# 简易操作说明书

PIDScan800、PID900、 PID901 点型光离子挥发 性有机物探测器

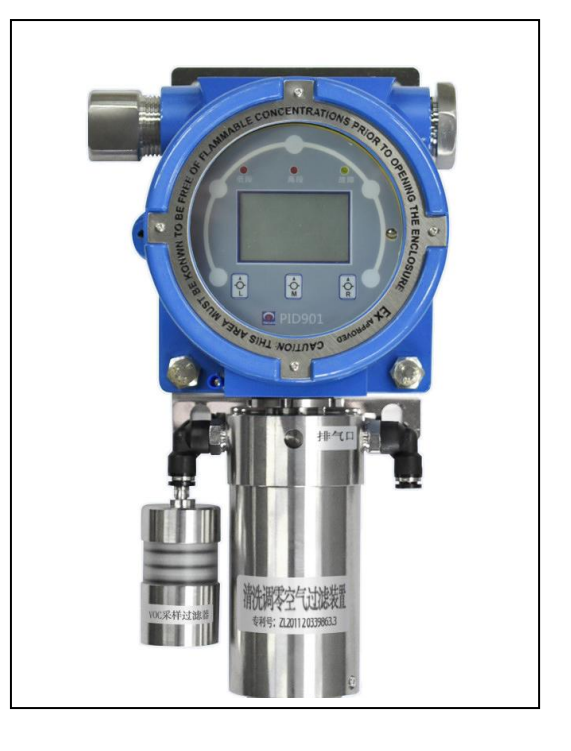

1991 - Paul Barbara, ann an Cairline

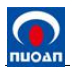

# 目 录

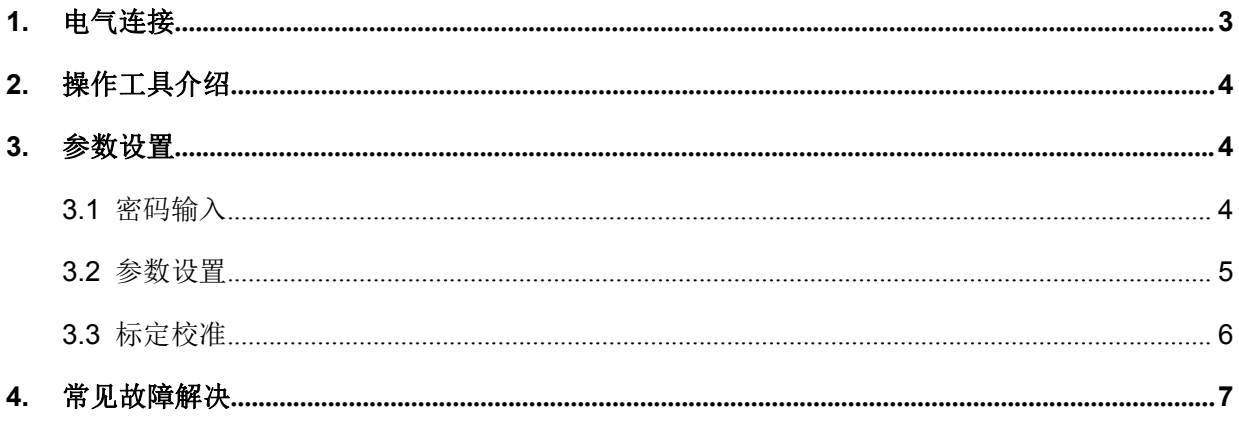

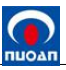

# <span id="page-2-0"></span>**1.** 电气连接

接线端子连线图:

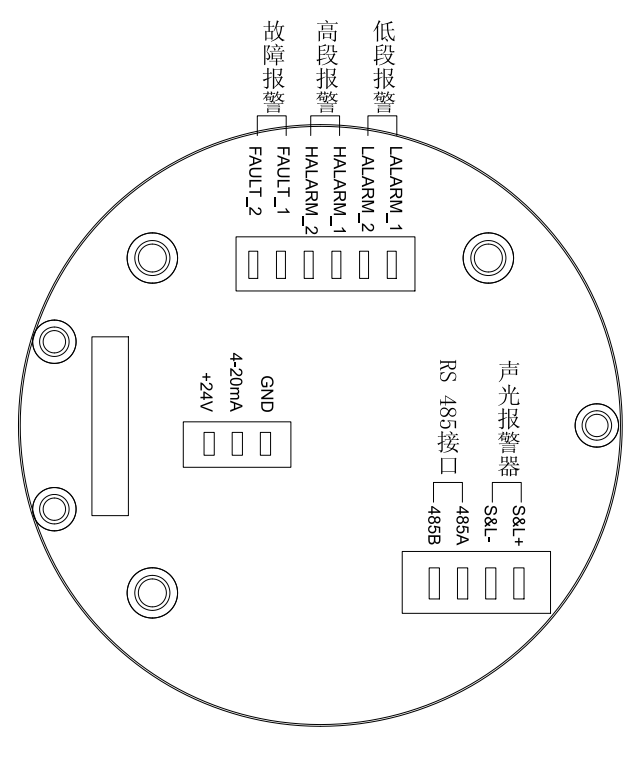

接线端子连线图

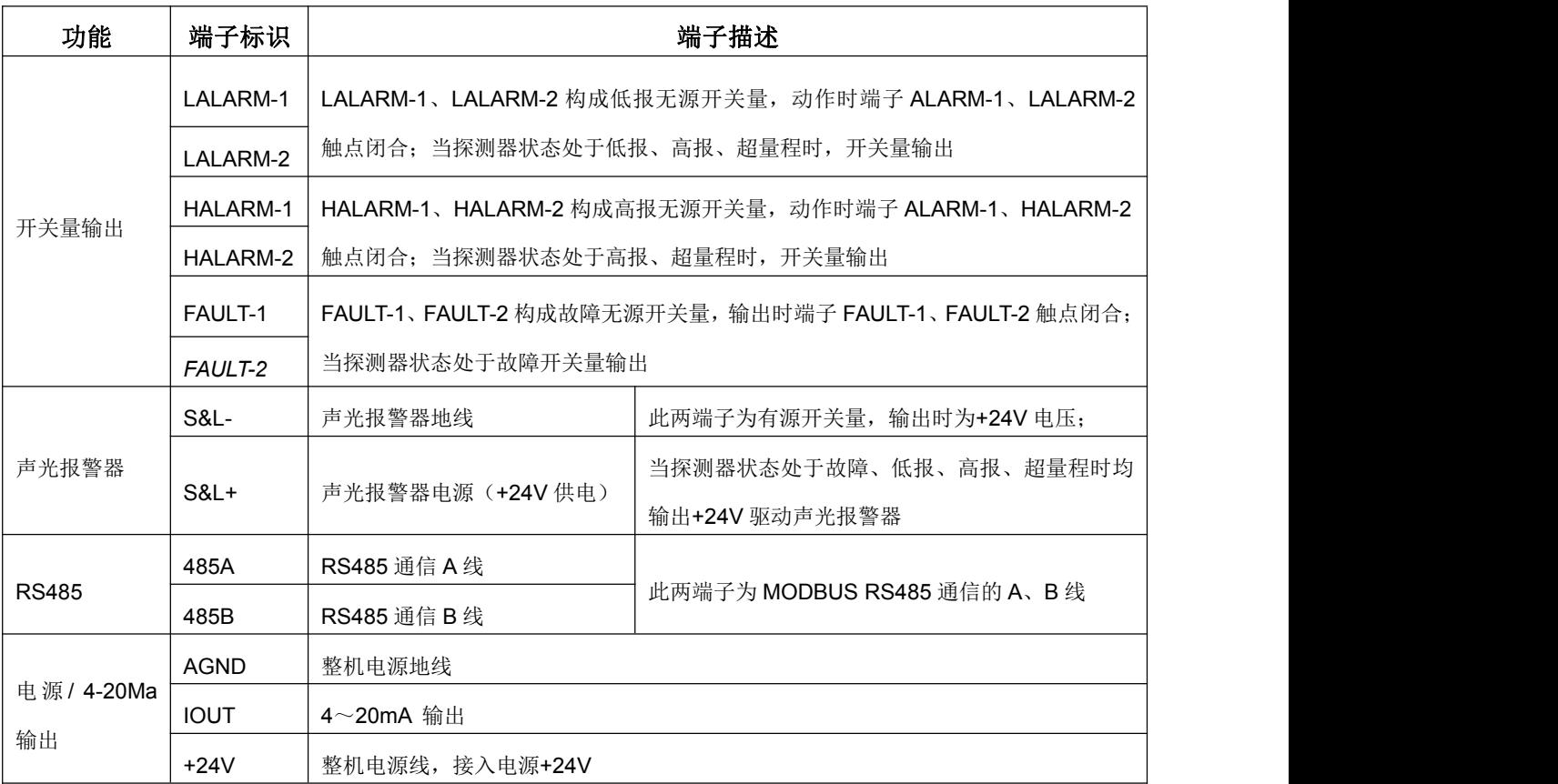

连接电缆时应根据电缆线外径的大小选择合适的金属垫片和密封胶套,防止探测器进出线口处因 密封不严而渗水。穿线时应将电缆线依次穿过防爆接头、金属垫片和密封胶套后进入壳体,然后再拧 紧防爆接头。

# <span id="page-3-0"></span>**2.** 操作工具介绍

本探测器显示屏下方有  $\Omega$   $\Omega$   $\Omega$   $\Omega$  三个调节键,请使用制造厂配套的磁棒或遥控器(含 CR2025 电池) 进行操作。注意:请勿直接用手按压调节键!

如使用磁棒调节操作时,用磁棒端头正对探测器玻璃透视窗表面正上方 5mm 处,与显示屏下方 的 ? shall ? shall and worked the worked and the particle in the pole of a shall content of a shall content of <br>content in the matter of a shall content of a shall content of the state of the state of the state of the stat 遥控器的 三个按钮与显示屏下方的三个相同键功能一致。如使用遥控器调节操作时, 把遥控器正对探测器面板并按相应键。

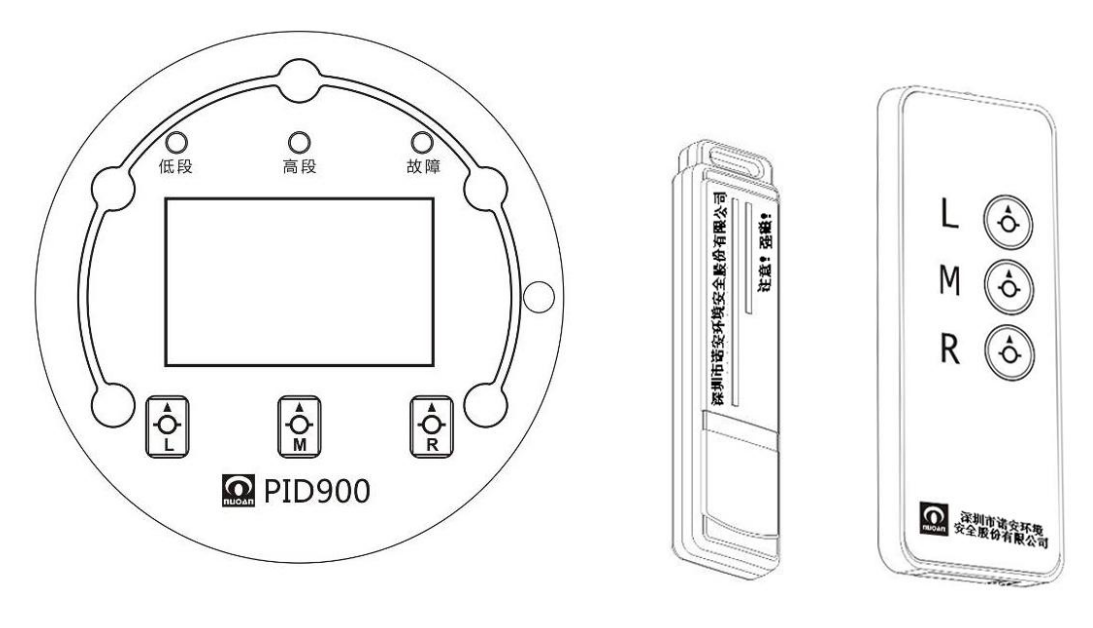

操作面板 フランド アンストランド いちのう 调节磁棒 しゅう 调节盤控器 しゅうしょう いんしゅう しゅうしょう

L键: 用磁棒点击磁力按键L或红外遥控按L键,进入仪表信息菜单;

M键:用磁棒点击磁力按键M或红外遥控按M键,进入仪表菜单;

R键:用磁棒点击磁力按键R或红外遥控按R键,进入仪表菜单;

## <span id="page-3-1"></span>**3.** 参数设置

### <span id="page-3-2"></span>**3.1** 密码输入

参数设置与维护菜单的进入受密码保护。探测器出厂默认密码为**"0 0 0 0 "**。 探测器采用多任务系统。进入参数设置与维护菜单时,测量和报警功能将会在后台继续运行,不

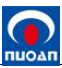

受影响。在检测模式中点击任意调节键一次,屏幕底部显示**'**信息**'**和**'**菜单**'**调节键。点击**'**菜单**'**调节键, 显示器将显示如下:

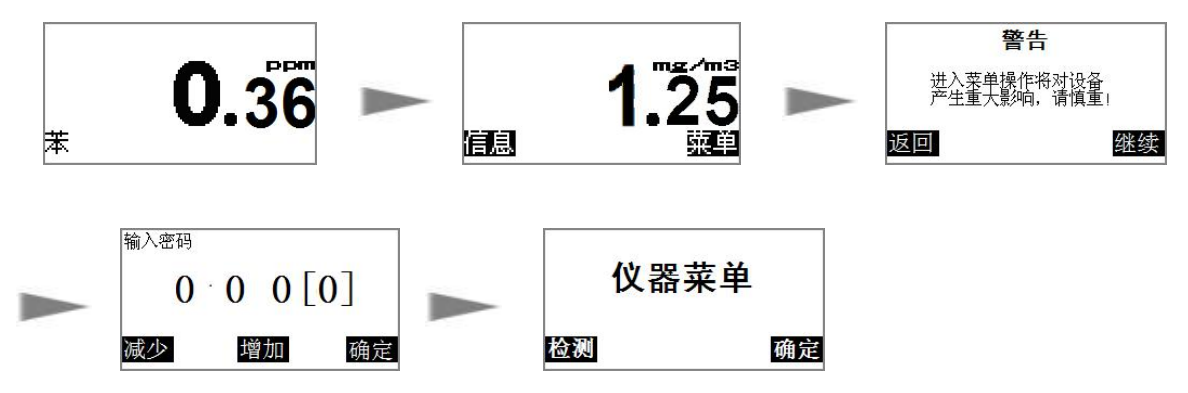

说明:在**'**探测器菜单**'**窗口中点击**'**确定**'**键将进入参数设置与维护界面。如输错密码,可重复此程 序或返回到测量屏幕。

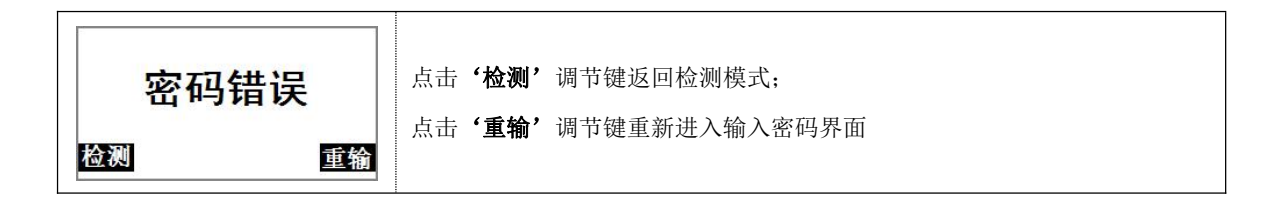

# <span id="page-4-0"></span>**3.2** 参数设置

探测器共有以下 12 种参数可以进行设置。

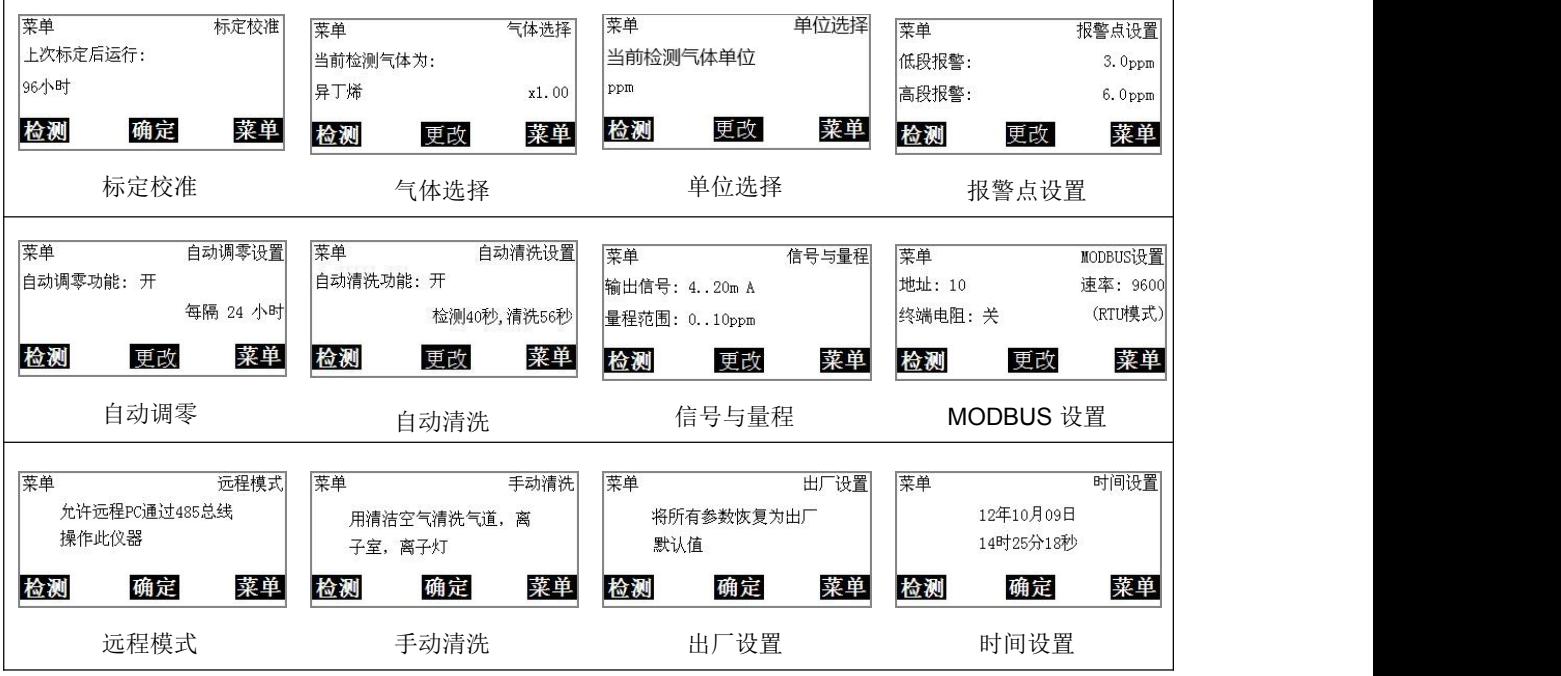

单位选择: ppm 和 mg/m3 可自由切换;

自动调零:默认为 168 小时,可根据实际需求更改;

自动清洗: 默认问检测 40s, 清洗 60s, 可根据实际需求更改或关闭;

信号与量程:可更改量程,默认可修改量程有 5、10、20、30、50、100、200、500、1000, 其他量程需联系厂家。

#### <span id="page-5-0"></span>**3.3** 标定校准

探测器采用两点校准法进行标定,具有手动和自动两种标定模式,具体如下所述:

手动标定模式:在手动标定过程中,需按菜单提示分别将纯净空气(零点气体)和标定样本气体 (通常为异丁烯)通过气体标定罩导入"检测气体进气口"(以下简称"检测口")。

自动标定模式:在自动标定过程中,探测器将通过"清洗空气进气口"(以下简称"清洗口") 吸入现场环境中的空气,经清洗空气过滤装置"过滤后获得纯净空气(零点气体)。

用户只需要在自动标定过程开始前,将标定样本气体(通常为异丁烯)通过气体标定罩导入"检 测口",接着启动自动标定程序,探测器即可自动完成整个标定校准过程。

#### 注:建议标准气体的浓度为满量程的 **50-75%**;

送入气体的流量控制在 **500mL/min**(带旁路三通阀)。

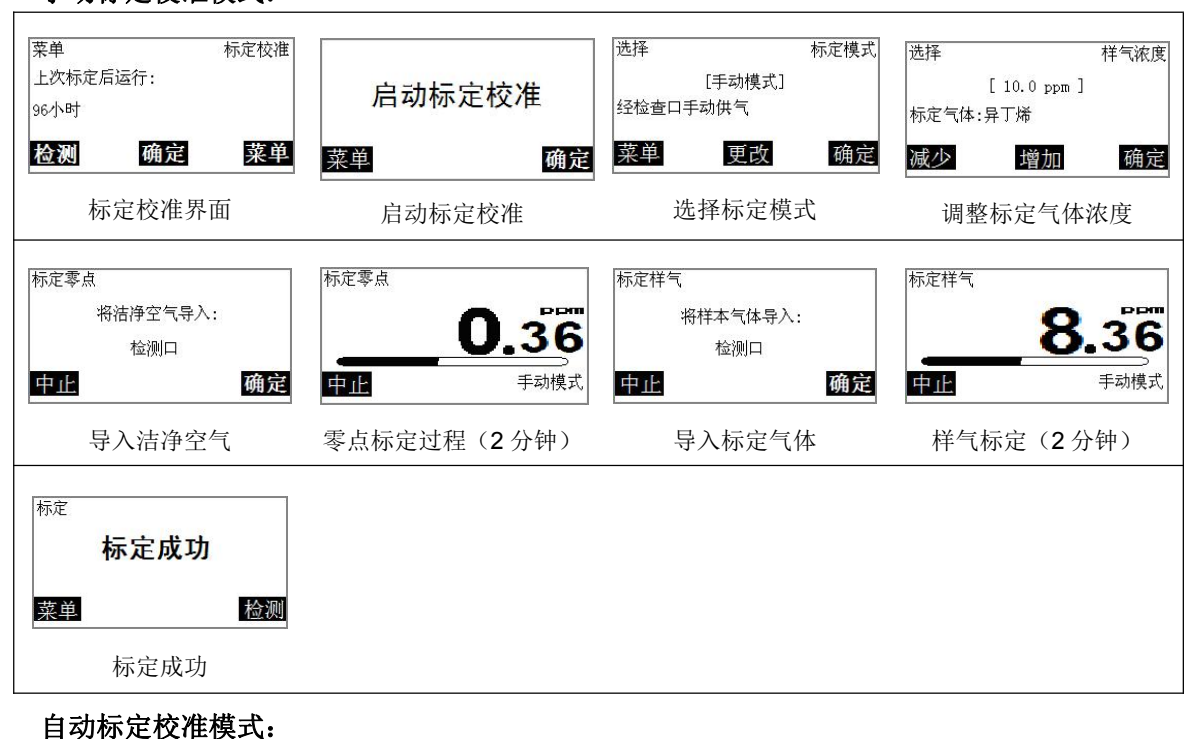

#### 手动标定校准模式:

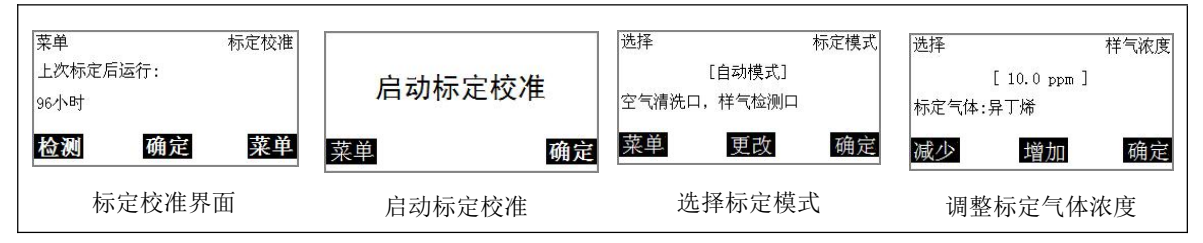

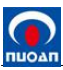

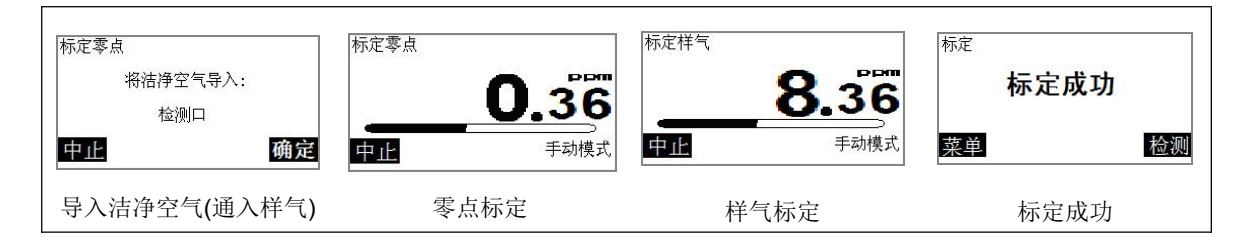

# <span id="page-6-0"></span>**4.** 常见故障解决

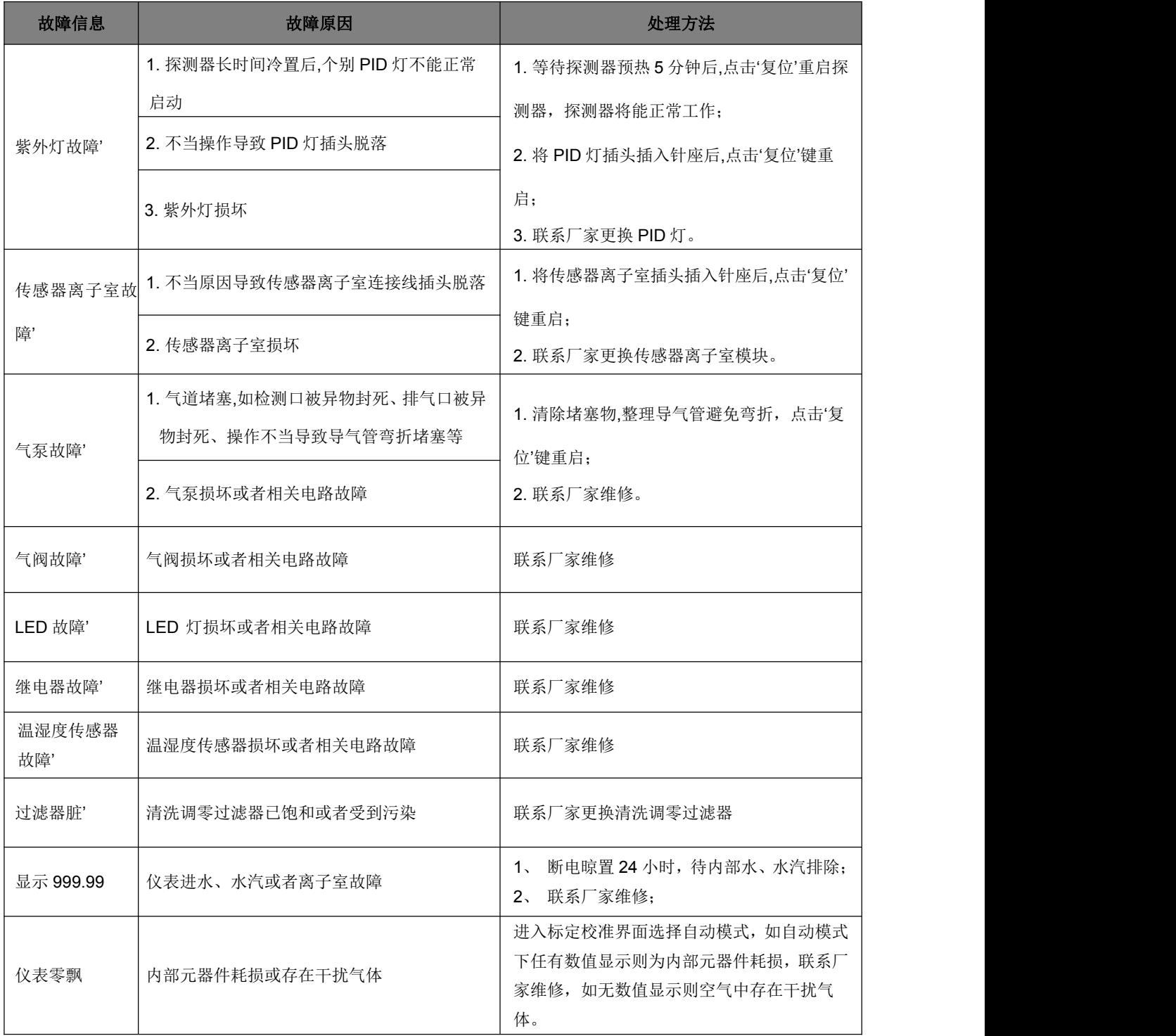